# **SAEC-PDA: Sistema de Apoyo a la evaluación continua accesible a través de PDA**

Darío Álvarez Gutiérrez, Ana Belén Martínez Prieto, Omar Riera Fernández Dpto. de Informática Universidad de Oviedo Calvo Sotelo s/n, 33007 Oviedo {darioa, belenmp}@uniovi.es

#### **Resumen**

El Espacio de Educación Superior tiende a que el proceso de evaluación se realice de una manera más continua. Este tipo de evaluación suele suponer un mayor trabajo para el profesor, lo cual es una barrera para la adopción de este sistema de evaluación.

Se presenta aquí un recurso docente que reduce el esfuerzo del profesor en la evaluación continua, consistente en una herramienta que permite anotar y almacenar información detallada acerca del proceso de aprendizaje. La herramienta web permite configurar unidades de evaluación cada una con sus correspondientes criterios de evaluación que pueden anotarse de manera sencilla, incluso "en directo" en el aula a través de una PDA. Además de importar y exportar listas de alumnos y generar calificaciones, también permite que los alumnos puedan consultar la evolución de sus calificaciones.

De esta manera se hace una aportación que da facilidades, tanto a alumnos como a profesores, para mejorar la calidad de nuestro sistema docente y facilitar la integración del sistema universitario actual en el Espacio Europeo de Enseñanza Superior.

#### **1. Introducción**

El modelo de educación propuesto dentro del Espacio Europeo de Educación Superior surgido a partir de la Declaración de Bolonia de 1999 pretende introducir cambios muy significativos en el modo de trabajo docente, y en el modo de aprendizaje de los alumnos. Aspectos como el aprendizaje de competencias transversales, el trabajo colaborativo, evaluación formativa y continua, la autoevaluación o el aprendizaje significativo son algunos de los cambios que se proponen.

El contexto de la Universidad Española, caracterizada entre otros aspectos por una cierta masificación, implica una dificultad y rechazo importante en el docente a la hora de llevar a cabo un cambio de esta envergadura. Introducir este tipo de cambios en una asignatura se percibe (en general, correctamente) como sinónimo de incremento de trabajo por parte del profesor [1] y además sin reconocimiento. Esto es una gran barrera para la adopción de cambios.

Este trabajo se enmarca dentro de la línea de trabajo del grupo GEIDI (Grupo de Estudio para la Innovación Docente en Informática) de la Escuela de Ingeniería Técnica en Informática de Oviedo de implantar herramientas que faciliten la implantación en el aula de métodos innovadores.

En este caso la motivación inicial se produce en una asignatura en la que se introdujeron numerosos puntos de control para el seguimiento del alumno en la labor de aprendizaje [2], en lugar de los clásicos exámenes parciales y finales. En concreto: 7 pruebas de tipo test, entrega de 4 prácticas, 2 trabajos en grupo, y 7 boletines de ejercicios. Es decir, 20 actividades por cada alumno, en cada una de las cuales deben reseñarse varios elementos de juicio sobre las mismas (criterios de evaluación que hay que anotar).

Con ánimo de facilitar la gestión de este conjunto de actividades de evaluación continua [3] surge SAEC: Un sistema web de apoyo a la evaluación continua realizado como proyecto fin de carrera Adicionalmente, puesto que muchas anotaciones pierden valor si no se realizan de manera inmediata en el aula o laboratorio, el sistema permite la anotación en tiempo real en cualquier momento y situación mediante el uso de un acceso por PDA, ahorrando además la transcripción de las tradicionales anotaciones en papel para luego descargarlas en el sistema.

A continuación se presenta el escenario-tipo de utilización de la herramienta y el modelo

básico de los elementos de evaluación, para continuar con un resumen de las funcionalidades del sistema y su realización técnica. Se finaliza con una sección de trabajo relacionado, posibilidades de evolución de la herramienta, y las conclusiones.

## **2. Escenario de aplicación: Anotación de criterios de evaluación en tiempo real en el aula**

La profesora Inés se dirige al aula. Hoy los alumnos presentarán en público los trabajos del tema 5 de su asignatura. Justo antes de entrar, enciende su PDA, entra en la página de SAEC-PDA e introduce su usuario y clave (Figura 1). Selecciona su asignatura y la actividad (unidad de evaluación) de hoy: presentación del trabajo 5

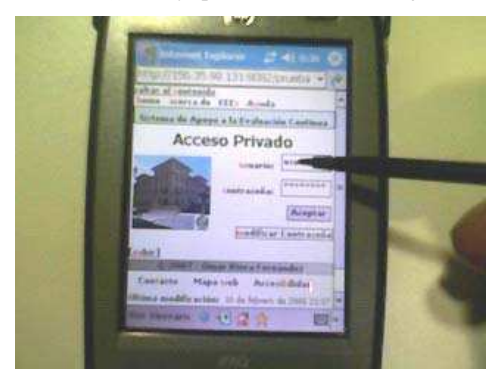

Figura 1. SAEC-PDA Bienvenida

Javier es el primer alumno. Inés lo selecciona en la PDA, y mientras Javier hace su presentación, va examinando el documento escrito.

Cuando Javier finaliza, Inés introduce en la PDA la valoración de los distintos criterios de evaluación que definió previamente para la unidad (Figura 2): Un 5 sobre 10 en la incorporación de aspectos prácticos en el trabajo, un 8 en cuanto al contenido

Al llegar a casa, Javier se conecta al sistema para ver su evolución en la asignatura. El profesor puede configurar el sistema para que los alumnos vean (o no) los resultados de las distintas evaluaciones. En este caso, sí puede ver el resultado de la presentación del trabajo 5 y observa que ha obtenido una nota de 8,5 puntos sobre 10 combinando todos los criterios de evaluación. Su nota global de la asignatura, a falta de 3 temas, ya es de 6. Está llevando bien la asignatura, pero no puede relajarse del todo, puesto que aún no significa el aprobado. Según indica el sistema y el programa de la asignatura hay elementos obligatorios que aún no ha realizado: faltan 2 tests y debe obtener una puntuación mínima en al menos 5 de ellos, y sólo lo ha conseguido en 4

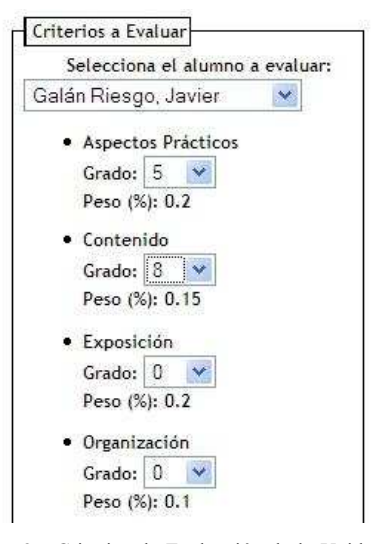

Figura 2. Criterios de Evaluación de la Unidad de Evaluación

## **3. Modelo de evaluación**

El modelo de los elementos de evaluación utilizado es el siguiente (Figura 3): A cada asignatura se le asignan unas determinadas *unidades de evaluación*, que son las actividades discretas evaluables que permiten controlar el proceso formativo de un alumno en una convocatoria de la asignatura. Cada unidad tiene asignada una nota y un peso sobre la calificación total del alumno.

Las unidades no necesariamente tienen un efecto calificativo sobre la nota, puede ser meramente formativo (tendrán posiblemente una nota en la unidad, pero el peso en la calificación de la asignatura sería 0).

Cada unidad de evaluación tiene asociados una serie de *criterios de evaluación*. Los criterios de evaluación son los elementos de una actividad observables por el profesor que determinan la nota

XIV Jornadas de Enseñanza Universitaria de la Informática 645

de la actividad. Se establecen de manera que permitan valorar el grado de consecución del objetivo de la unidad de evaluación.

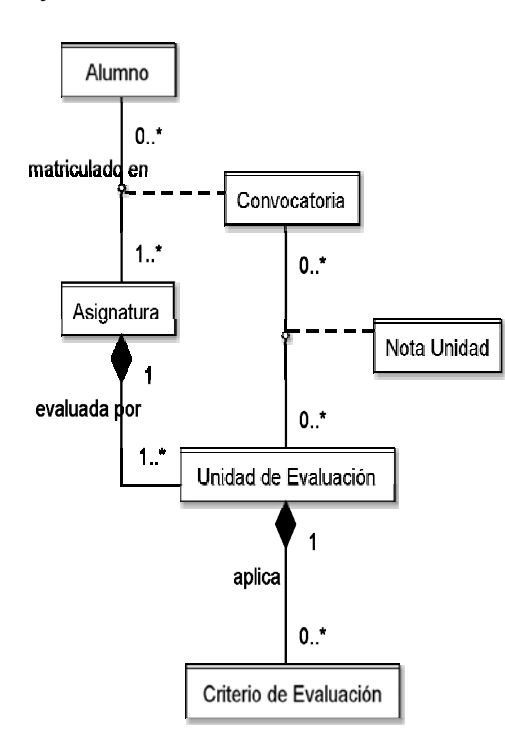

Figura 3. Modelo de Evaluación

La figura 4 indica el flujo de trabajo al que da soporte el sistema. El profesor de la asignatura decide en qué unidades de evaluación se va a dividir a efectos del cálculo de la nota final de los alumnos (ej: examen 1, examen 2, trabajo 1, trabajo 2, práctica 1, práctica 2, etc.), y qué peso va a tener. Luego divide cada unidad de evaluación en una serie de criterios (ej: para el trabajo 2, claridad de exposición, calidad del contenido, etc.) que se combinan para obtener la nota de la unidad de evaluación. Al finalizar el curso se calculan las notas finales a partir de las unidades. Además de poder ser consultadas dentro del sistema, se exportan a un fichero de calificaciones que puede incorporarse al sistema oficial de gestión académica de la Universidad.

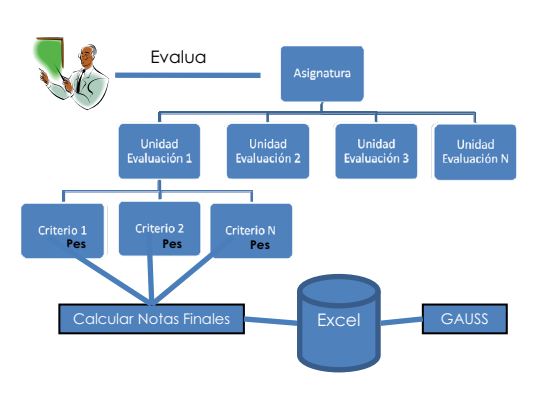

Figura 4. Flujo de trabajo

## **4. Funcionalidad de SAEC-PDA**

Las funcionalidades del sistema de apoyo a la evaluación continua se pueden resumir en:

- ! Importación de datos del Sistema de Gestión Académica de la Universidad.
	- $\Diamond$  Listas de alumnos
- ! Gestión de Listas
	- $\Diamond$  Centros
	- $\Diamond$  Titulaciones
	- $\Diamond$  Asignaturas y tipos de asignaturas
	- $\Diamond$  Convocatorias y tipos de convocatorias
	- $\Diamond$  Alumnos
	- $\lozenge$  Profesores
- ! Gestión de Evaluación
	- $\Diamond$  Unidades de Evaluación
	- $\Diamond$  Criterios de Evaluación
- ! Anotación de criterios de evaluación
	- $\Diamond$  Mediante web
	- $\lozenge$  Mediante PDA
- ! Cálculo de calificaciones finales
- Listados y estadísticas
- ! Exportación de calificaciones finales al Sistema de Gestión Académica de la Universidad.

#### **4.1. Funcionalidad detallada de SAEC-PDA**

A continuación se reseña con más detalle la funcionalidad que proporciona el sistema, con énfasis en la parte de evaluación, agrupada por los

perfiles de usuario disponibles (Administrador, profesor y alumno):

## **Perfil Administrador**

- ! **Centros**: Crear, Consultar, Actualizar, Eliminar
- ! **Titulaciones**: Crear, Consultar, Actualizar, Eliminar
- ! **Alumnos**: Crear, Consultar, Actualizar, Eliminar, *Importar a partir de ficheros del Sistema de Gestión Académica de la Universidad*
- ! **Profesores**: Crear, Consultar, Actualizar, Eliminar
- ! **Asignaturas**: Crear, Consultar, Actualizar, Eliminar
- ! **Tipos de Asignatura** (troncal, obligatoria, optativa, etc.),: Crear, Consultar, Actualizar, Eliminar
- ! **Tipos de Convocatoria** (Febrero, Junio, etc.): Crear, Consultar, Actualizar, Eliminar
- ! **Tipos de Unidad de Evaluación** (examen, test, práctica, trabajo, etc.): Crear, Consultar, Actualizar, Eliminar

## **Perfil Alumno**

- ! **Datos de Alumno**: Consultar
- ! **Asignaturas**: Consultar
	- $\Diamond$  Asignaturas matriculadas
	- $\Diamond$  Datos de cada asignatura
	- $\Diamond$  Profesores que las imparten
	- $\Diamond$  Fechas de exámenes
- ! **Títulación**: Consultar
	- $\Diamond$  Asignaturas de la titulación
	- $\Diamond$  Profesores de la titulación
	- $\Diamond$  Fechas de exámenes
- ! **Información General**: Consultar
	- $\Diamond$  Centros
	- $\Diamond$  Titulaciones

#### **Perfil Profesor**

- ! **Alumnos**: Crear, Consultar, Actualizar, Eliminar
- ! **Unidades de Evaluación** 
	- " Crear Unidades con sus criterios de evaluación asociados de una asignatura. Se indican:
		- Nombre
		- $\triangleleft$  Descripción
- # Peso que tendrá a la hora de calcular la nota final
- # Tipo de unidad (examen, trabajo, test, práctica, etc.)
- # Criterios para evaluar cada unidad (si es que hay)
- " Crear Criterios para una unidad de evaluación. Se indican:
	- $\triangle$  Nombre
	- $\triangleleft$  Descripción
	- # Peso del criterio dentro de la unidad de evaluación
- $\lozenge$  Modificar Unidades
- $\Diamond$  Eliminar Unidades

#### ! **Evaluación**

- " **Evaluar Unidades**. El profesor escoge la unidad de evaluación deseada de la asignatura y selecciona el alumno a evaluar. Si la unidad tiene criterios de evaluación asociados, se muestra cada criterio y su peso, y el profesor seleccionará el grado de cumplimiento del mismo. En otro caso introducirá directamente la nota.
- $\Diamond$  Cargar notas de unidad. Pueden cargarse directamente las notas de los alumnos en una unidad mediante un fichero de texto con el formato: DNI del alumno, nota
- " **Calcular nota final de asignatura**. Se calcula a partir de las unidades de evaluación
- " **Exportar Notas**. El profesor podrá descargar en un fichero las notas de los alumnos para una determinada asignatura, que pueden incorporarse al sistema de gestión académica de la universidad.

#### ! **Consultas y Listados**

- $\Diamond$  Listado de los alumnos de la asignatura
- $\Diamond$  Consultar un alumno
- $\Diamond$  Listados configurables
	- $\triangleleft$  Listado por notas finales
	- $\triangleleft$  Listado por unidades de evaluación

#### ! **Información general**

- " Datos generales de la asignatura
- " Datos generales de los profesores de la asignatura
- " Estadísticas de notas finales en convocatoria de asignatura

XIV Jornadas de Enseñanza Universitaria de la Informática 647

- # Número total de alumnos matriculados
- Número de no presentados
- Número de suspensos
- Número de aprobados
- $\triangleleft$  Número de notables
- $\triangleleft$  Número de sobresalientes
- # Número de Matriculas de Honor

## **4.2. Interfaz de usuario**

Toda la funcionalidad de la herramienta está disponible a través de una interfaz web "tradicional" para ordenadores de escritorio.

Adicionalmente y de manera especial para la parte de evaluación, se trabaja con una interfaz web específica para PDA. Debido a las reducidas dimensiones de la pantalla y a que el número de elementos a presentar es dinámico (cada unidad tiene definidos los criterios de evaluación que se quiera), esta interfaz es quizás la parte en la que descansará la efectividad práctica de la herramienta.

Como se comenta en el apartado de trabajo futuro, se experimentará con diferentes variaciones de la interfaz, para determinar su facilidad de uso. En la última parte del curso se probarán con evaluaciones reales para determinar qué tipo de interfaz se comporta mejor.

La situación ideal sería conseguir una interfaz que fuera igual o superior a la toma de notas en papel en todas las situaciones. En la mayoría de los casos el sistema es superior en el sentido de que no hay que hacer una doble entrada de datos (en papel y luego pasarlos al ordenador) y no hay peligro de pérdidas en tránsito (pérdida de los papeles). Sin embargo, en situaciones de apuro de tiempo, la toma de notas en papel puede llegar a ser muy rápida. El objetivo final es encontrar una interfaz que iguale o se acerque mucho a esta rapidez.

## **5. Realización Técnica**

La herramienta se realizó como una aplicación web, desarrollada usando una metodología orientada a objetos.

La arquitectura de la aplicación (Figura 5) sigue el patrón Modelo-Vista-Controlador adaptado a aplicaciones web desarrolladas usando tecnología Java con interfaz adaptada a PDA.

Como referencia, se enumeran las tecnologías utilizadas: Plataforma y lenguaje de programación Java, *framework* Struts, Eclipse (entorno desarrollo), Ant (compilación automática), JUnit (gestión pruebas), Enterprise Architect (herramienta CASE), Apache (servidor web), Tomcat (servidor aplicaciones), Hibernate con xDoclet (correspondencia objeto-relacional), MySQL (Sistema de Gestión de Bases de Datos),

#### **6. Trabajo Relacionado**

La Universidad Europea de Madrid dispone de una herramienta de apoyo a la evaluación continua integrada en un sistema más general [4]. El

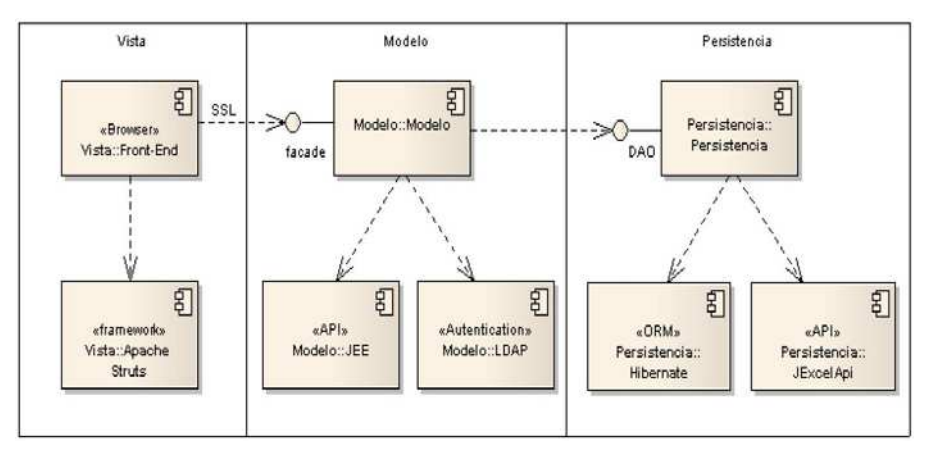

Figura 5. Arquitectura Lógica

objetivo de la herramienta, más que el soporte a la evaluación de diferentes actividades a lo largo del curso (el objetivo de SAEC-PDA), se centra en la planificación y en el seguimiento de la docencia (agenda del profesor, coordinación grupos), junto con el control de asistencia. Tampoco parece que esté pensado para su acceso a través de PDA.

Del sistema E-valúa [5] se dispone de poca información técnica publicada. Está orientado a Institutos de Enseñanza Secundaria, con elementos específicos de su organización en la Junta.de Andalucía. Parece haber evolucionado de una aplicación para facilitar la gestión del control de asistencia y partes de faltas, añadiendo con el tiempo más funcionalidades. Permite también realizar ciertas gestiones mediante PDA, aunque en lugar de mediante un acceso web, con una aplicación nativa.

#### **7. Ampliaciones y trabajo futuro**

La prioridad actualmente es comprobar la flexibilidad del sistema aplicado en distintas asignaturas. Los requisitos iniciales están derivados de las necesidades de una asignatura concreta, y debe comprobarse si son suficientemente generales para aplicarse en otras asignaturas

Otros aspectos a mejorar o considerar en el desarrollo futuro son:

Interfaz. Mejora de la interfaz PDA actual de estilo web y estudio de interfaces alternativas que faciliten la entrada de datos lo más posible. Desarrollar una interfaz más rica para PDA en lugar de una interfaz web, permitiendo acciones más intuitivas (uso de capacidades táctiles, arrastrar elementos, etc.). Pruebas con más dispositivos PDA de distintos tipos.

Integración en la plataforma virtual de la Universidad. Delegar en la plataforma la gestión de alumnos, etc. y estudiar cómo integrar el sistema de evaluación continua en la plataforma de la Universidad (en este caso Moodle). Probablemente mediante un módulo con interfaz PDA para la entrada de datos, y un soporte adicional para la definición de unidades de evaluación. El sistema de gestión de calificaciones del Moodle será posiblemente el elemento decisivo en este aspecto.

## **8. Conclusión**

Se ha presentado SAEC-PDA, una herramienta web de apoyo a la enseñanza presencial accesible mediante PDA.

Esta herramienta facilita la implantación de una evaluación continuada en las asignaturas, disminuyendo el volumen de trabajo que necesitaría hacer un profesor para controlar la evolución formativa de los alumnos. El sistema permite definir para cada asignatura cuáles son las unidades de evaluación que se desean (actividades evaluables) y el peso sobre la calificación final, y para cada unidad de evaluación indicar los criterios elementales que se evalúan. Tanto el alumno como el profesor pueden consultar la evolución del proceso formativo. La generación de notas de las unidades y finales se realiza automáticamente.

El elemento final que facilita aún más el trabajo del profesor es la posibilidad de usar una PDA para introducir en tiempo real (en la propia aula o laboratorio) los datos relativos a los criterios de evaluación de una unidad de evaluación en el preciso momento en que se observan.

Así se contribuye a reducir la barrera en la adopción de mecanismos innovadores que supone la percepción de que se incrementa la carga de trabajo para el profesor.

De esta manera se dan facilidades, tanto a alumnos como a profesores, para mejorar la calidad de nuestro sistema docente y la integración del sistema universitario actual en el Espacio Europeo de Enseñanza Superior,

## **Referencias**

- [1] Delgado, A.M., Oliver, R.; Salomón, L.: *Aspectos prácticos de la implementación de un sistema de evaluación continua virtual*. III Congreso on-line observatorio para la cibersociedad. Conocimiento abierto. Sociedad libre. 2006.
- [2] Díaz, M.A., Riesco, M., Martínez, A.B. *Hacia el aprendizaje activo: una caso práctico en la docencia de Sistemas Operativos*. Novática, Abril 2005.

XIV Jornadas de Enseñanza Universitaria de la Informática 649

- [3] Valero-García, M., Díaz, L. *Evaluación Continuada a un Coste Razonable*. Actas de las IX Jornadas de Enseñanza Universitaria de la Informática (JENUI 2003), 2003.
- [4] Escribano, J.J., Puertas, E., Romay, M.P., Barrientos, J.A. *Una herramienta para la planificación y seguimiento docente como*

*apoyo a la docencia en evaluación continua*. Actas de las XII Jornadas de Enseñanza Universitaria de la Informática (JENUI 2006). 2006.

[5] Proyecto E-VALÚA. Faltas de Asistencia con PDA. http://www.e-valua.org.